# Medikamentenbestellung und Verordnungsvalidierung: eine digitale Liaison zwischen Bettenstation und Apotheke

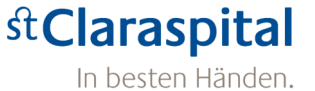

## I. Roten, P. Strub Henz, Spitalapotheke St. Claraspital Basel (CH)

## Hintergrund und Ziele

- Das St. Claraspital in Basel ist ein privat geführtes, hochspezialisiertes Akutspital mit den Schwerpunkten Tumorzentrum, universitäres Bauchzentrum Clarunis sowie einigen Spezialitäten.
- Per 01.01.19 wurde im Haus die vollintegrierte ERP-Lösung SAP eingeführt. Dabei wurde in der Apotheke das Lagerbewirtschaftungssystem APH von Pharmatic abgelöst.
- Ziele waren u.a. eine effiziente, papierlose, gut dokumentierte patientenspezifische Medikamentenbestellung, sowohl für Medikamente ausserhalb der definierten Stationssortimente wie auch für im Spital nicht gelistete Medikamente im stationären Bereich. • Nachfolgend soll der Prozess bei Bestellung von im Spital nicht gelisteten Medikamenten (Sonderanforderungen SA) vorgestellt

## werden. Umsetzung

- Patientenspezifische Medikamentenbestellung (Klinikinformationssystem KIS)
- Eine Schnittstelle zwischen Phoenix (KIS) und SAP wurde implementiert.
- Im Verordnungsformular können auf Station fehlende Medikamente patientenspezifisch «normal» oder «als Notfall» bestellt werden (Abb. 1). Bestellung
	- Die Bestellung wird automatisch an SAP übermittelt. Eine Verlaufsnotiz wird im KIS erstellt, die die Bestellung dokumentiert.

### Verordnungsvalidierung (SAP)

- Für die Verordnungsvalidierung wurde eigens eine Transaktion programmiert, über welche der Dienstapotheker (DA) SA aufrufen und bearbeiten kann.
- sind verschiedene Filteroptionen und Auswertungen möglich, z.B. Fallspezifische Suche, unbearbeitete SA usw. (Abb. 2)

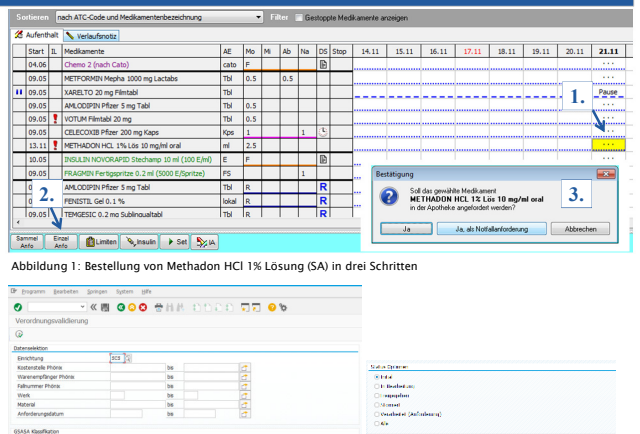

• Unbearbeitete SA werden Fallspezifisch aufgerufen (Abb. 3). Diese können nach Dringlichkeit sortiert werden. Die SA werden vom DA hinsichtlich Indikation, Dosierung, Wirkstärke sowie Substitutionsmöglichkeit geprüft. Dazu wird das Patientendossier konsultiert.

Abbildung 2: Einstiegsfenster Verordnungsvalidierung

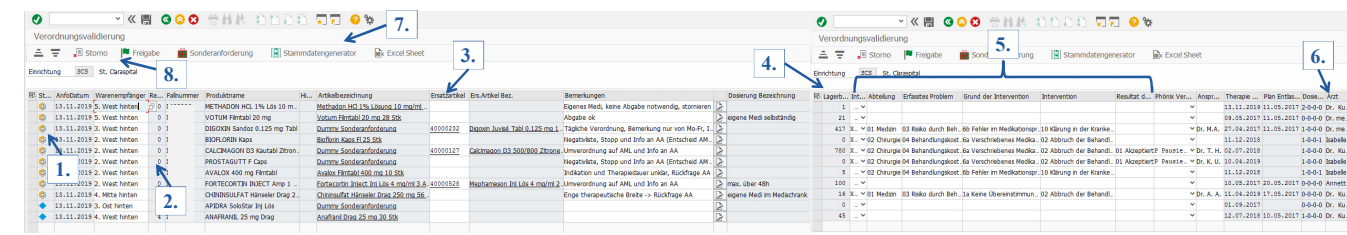

Abbildung 3: Offene SA nach Ausführung der Transaktion

- 1. Alle Arbeitsschritte werden dokumentiert. Ist noch eine Antwort zu einer Intervention ausstehend (z.B. Frage betreffend Anpassung der Dosierung an eine eingeschränkte Nierenfunktion), bleibt die SA im Status "in Bearbeitung". Somit ist der Stand der Bearbeitung jederzeit, z.B. für den Folgedienst klar ersichtlich.
- 2. Wird eine SA erneut ausgelöst, ist die Repetitionsnummer in der Spalte "Repetition" ersichtlich.
- 3. Bei Bedarf kann ein Ersatzartikel definiert werden (z.B. Austausch durch ein Produkt in der Arzneimittelliste).
- 4. In einer Spalte ist der Lagerbestand ersichtlich, so dass sofort abgeschätzt werden kann, ob eine externe Bestellung notwendig ist.
- 5. Alle klinischen Interventionen werden anhand der GSASA Klassifikation erfasst. Es ist dokumentiert, ob der DA im KIS eine generische Umverordnung bwz. eine Umverordnung auf eine andere Wirkstärke gemacht hat.
- 6. Angaben zum zuständigen Arzt und der bestellenden Person sind ersichtlich, was die Kontaktnahme bei Rückfragen erleichtert.
- 7. Ein im Materialstamm fehlendes Medikament kann direkt in der Verordnungsvalidierung angelegt und verarbeitet werden.
- 8. Eine Position kann nach Bearbeitung storniert oder freigegeben werden.

### Lieferung (SAP)

Verordnungsvalidierung

/erordnungsvalidierung

- •Nach der Freigabe kann das Medikament bei Lagerbestand mobil kommissioniert bzw. bei keinem Lagerbestand kontiert (d.h. für spezifischen Warenempfänger) bestellt werden.
- •Auf dem Lieferschein (Abb. 4) sind die Angaben des Patienten ersichtlich, so dass eine schnelle Zuordnung nicht nur zur Station, sondern auch zum Patienten erfolgen kann. Lieferung
	- •Wurde eine interne Notiz erfasst, ist diese ersichtlich (z.B. Mitgabe einer Pharmamitteilung).

•Auf dem Lieferschein wird das SAP-Kürzel der Person angegeben, die das Medikament plausibilisiert (freigegeben) und kommissioniert hat.

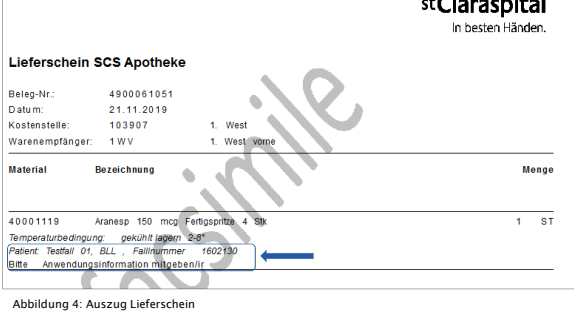

# Resultate und Ausblick

- Nach anfänglichen Schwierigkeiten und diversen notwendigen Anpassungen hat sich der Prozess der patientenspezifischen Medikamentenbestellung inkl. Verordnungsvalidierung mit SAP bewährt und wurde gut in den Klinikbetreuungsalltag integriert.
- Der elektronische Informationsfluss zwischen Station und Apotheke sowie innerhalb der Apotheke, die Rückverfolgbarkeit jeder Bestellung und die statistischen Auswertungsmöglichkeiten sind sehr hilfreich.
- Die Effizienz konnte von der Bestellung bis zur Dokumentation und Auswertung verbessert werden. Es kommt zu weniger Redundanzen (z.B. unnötige, doppelte Bestellungen).
- Orale Onkologika und Medikamente wie z.B. Methotrexat in rheumatischer Indikation müssen weiterhin mit einem Papierrezept bestellt werden (Kaderarztunterschrift notwendig). Zukünftig soll auch dieser Prozessschritt über SAP abgewickelt werden können.

 $\overline{a}$